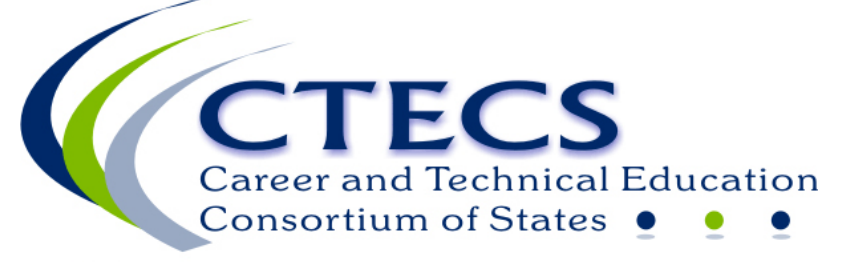

## ORDERING COURSE LICENSES ONLINE

BY CREDIT CARD OR BY PURCHASE ORDER/ISSUED COUPON CODE

# **Go to WRS.ctecs.org**

#### **ORDER**

- **If ordering through a PO,** please contact CTECS and work with us to get a coupon code sent to you.
- To order your license automatically with a credit card or after you receive your coupon code, go to: <https://wrs.ctecs.org/shop/>
- **This can also be found** under our main menu under Curriculum/All **Products**

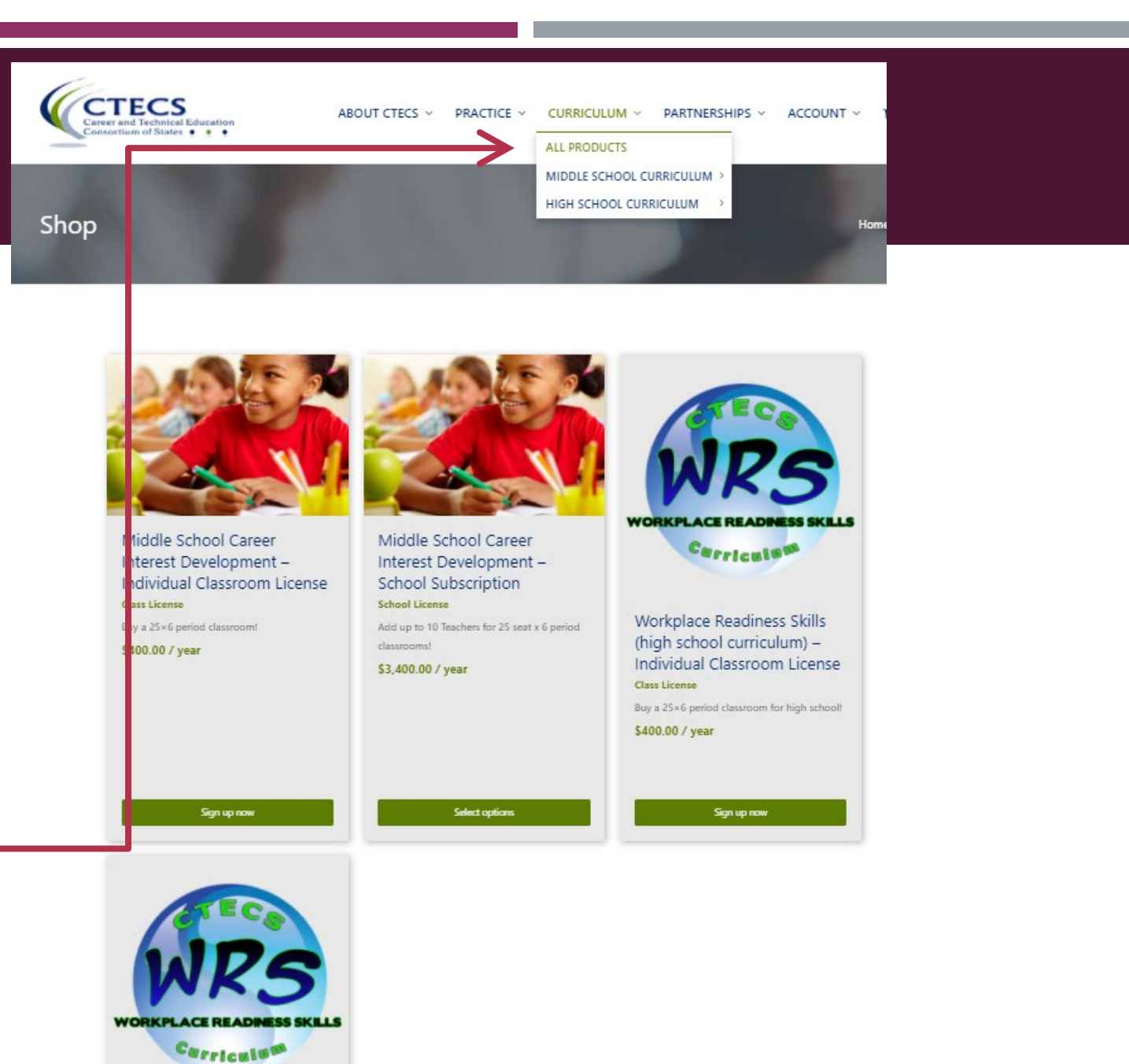

#### **ORDER**

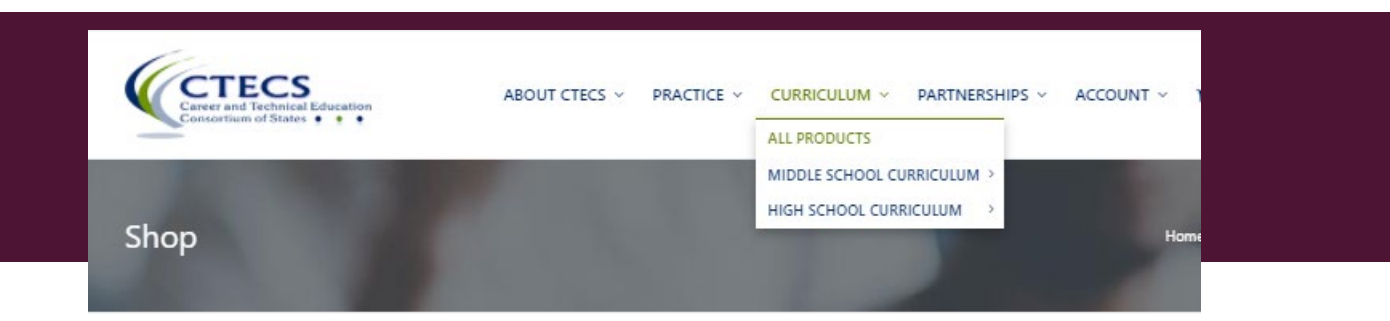

- On the same page, choose your license type.
- **Currently there are two** types for each course:
	- **E** Classroom (individual teacher)
	- School (for up to 10 teachers).
- **Let's choose the first.** Classroom license as our example. (School licenses are a bit more complex and we will handle that later).

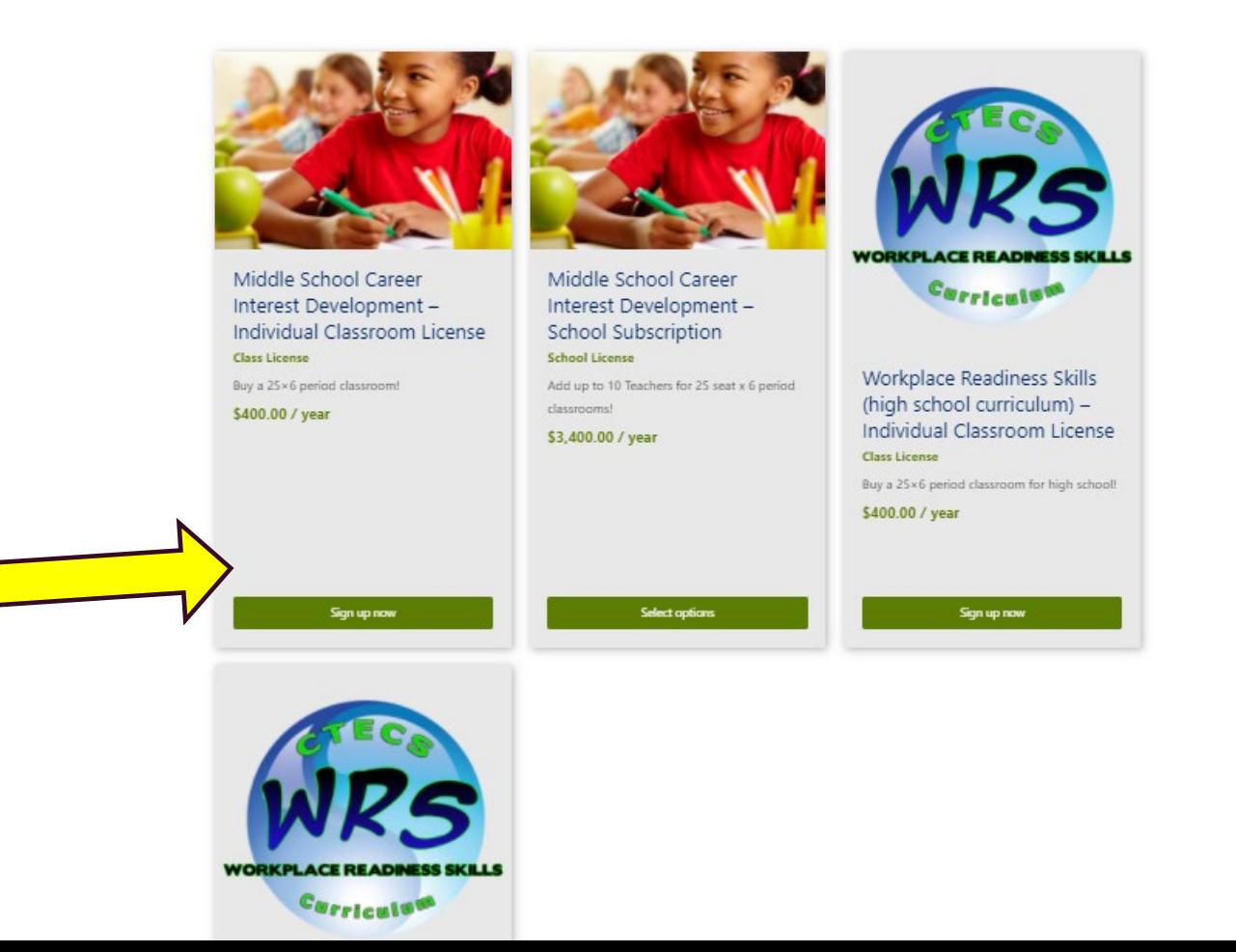

#### YOUR CART

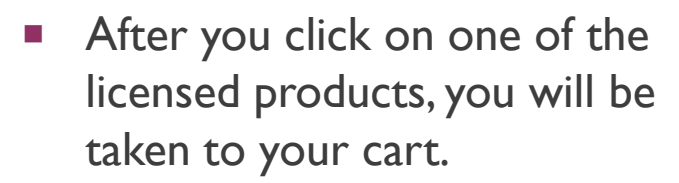

- Note it will default to a single item along with the price.
- **If you have a coupon, enter it** in the lower left.
- To move forward scroll down.

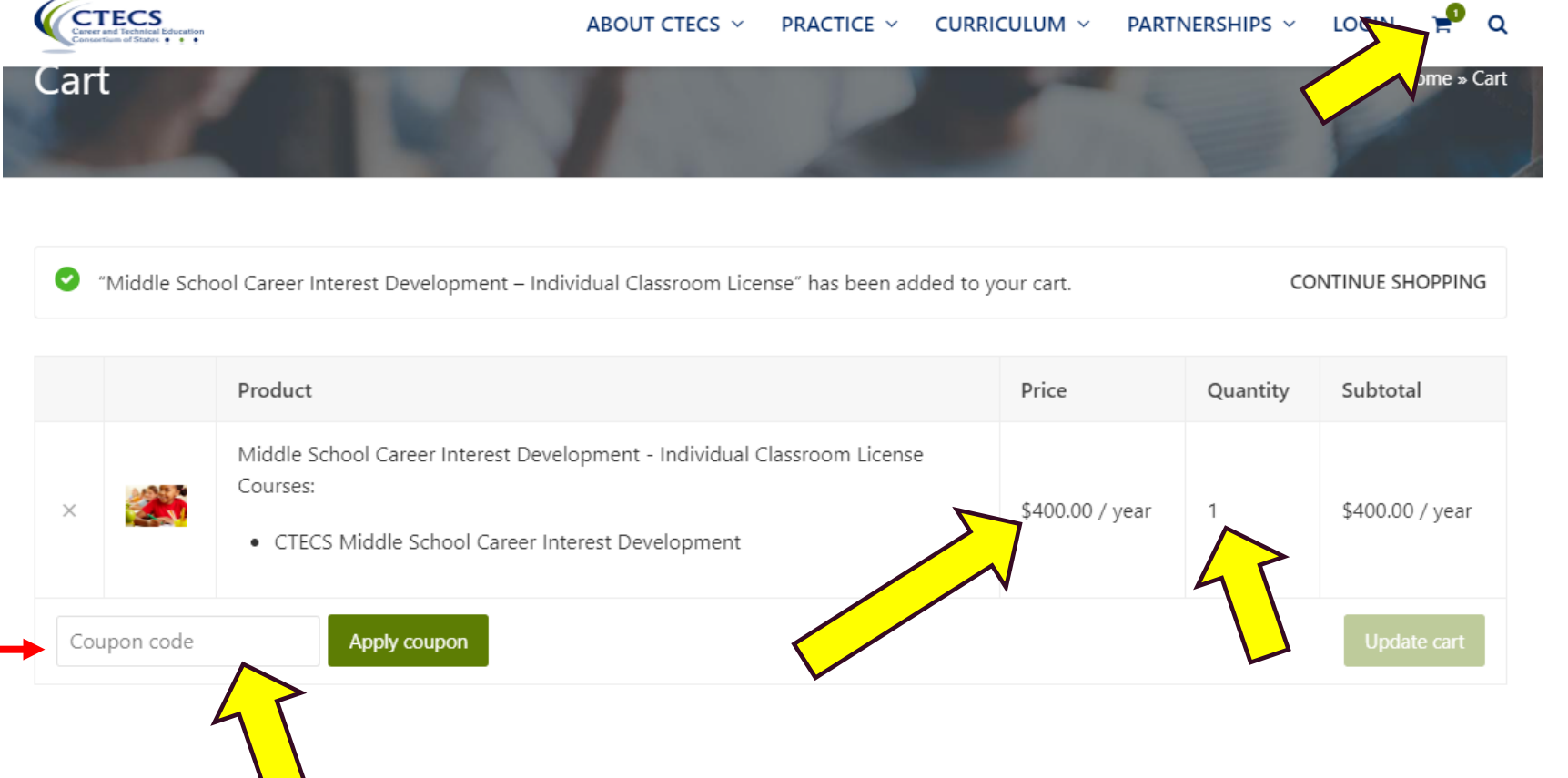

#### **CHECKOUT**

- **Complete the checkout form. Scroll to bottom.**
- **If you are paying with a coupon, click the link at** the top of the page.

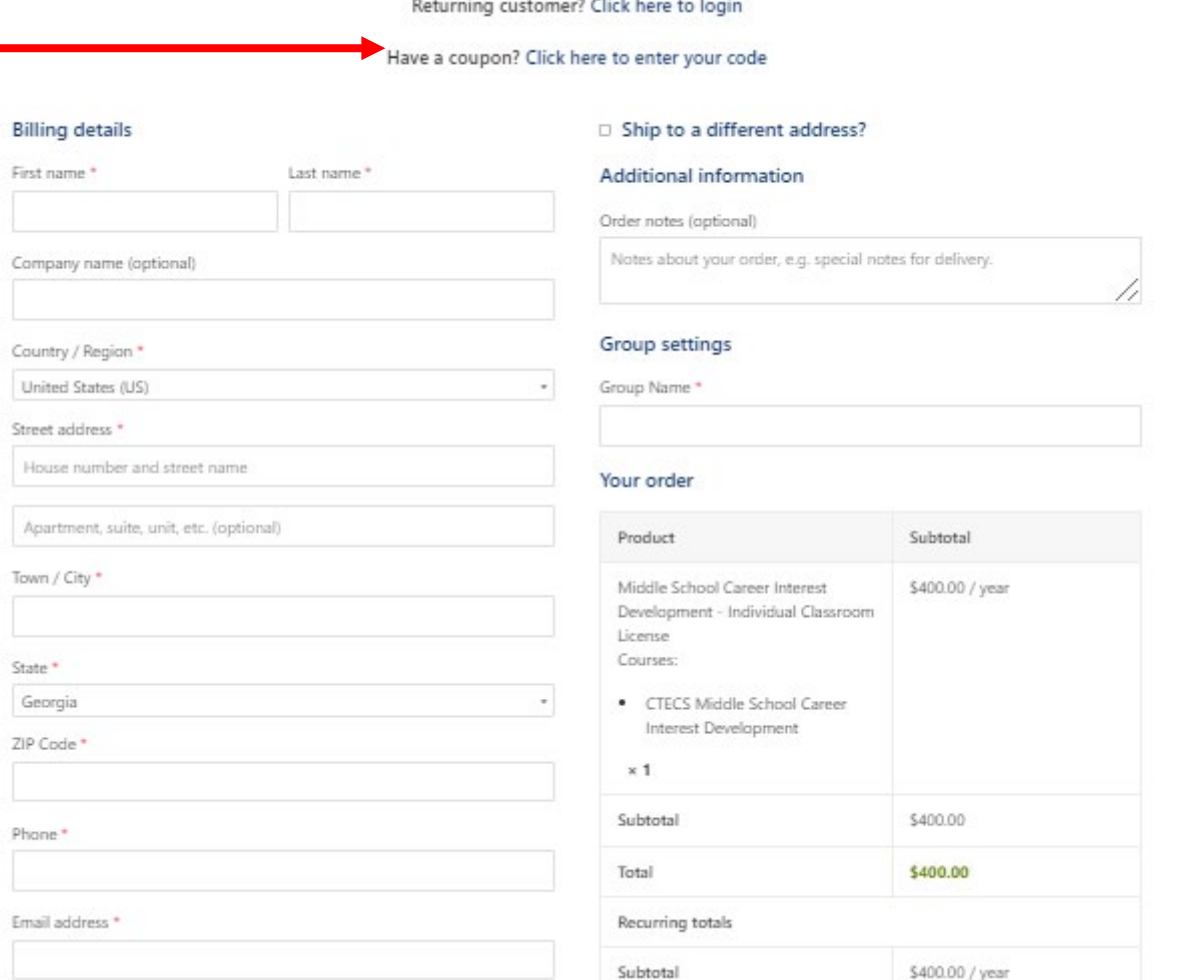

#### **CHECKOUT**

- **Complete the checkout form. Scroll to bottom.**
- **If all is complete and correct, click "Sign Up** Now"

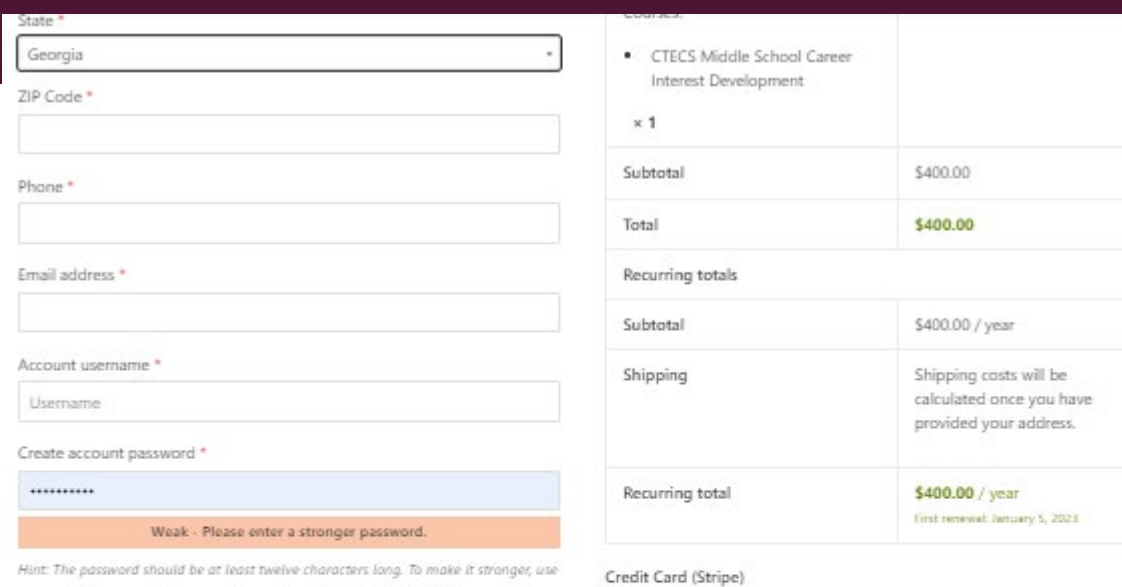

upper and lower case letters, numbers, and symbols like ! " 7 \$ % ^ & ).

Pay with your credit card via Stripe.

#### Card Number\*  $\equiv$ 1234 1234 1234 1234 Expiry Date \* Card Code (CVC) \* MMAYY. Captcha\* I'm not a robot Refresh Captcha

## ORDER SCHOOL LICENSE

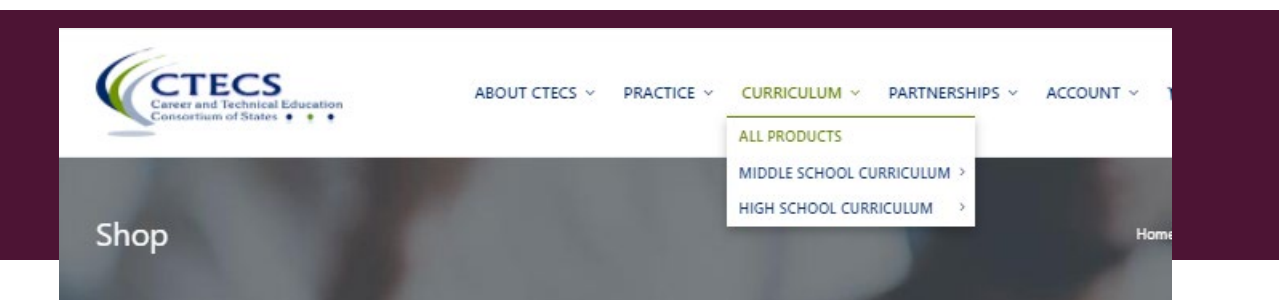

- Back in the shop, let's select a different license type: the school license, which is good for up to 10 classrooms.
- **School licenses require you** to select different options, because the purchaser assigns participating teachers after purchase.

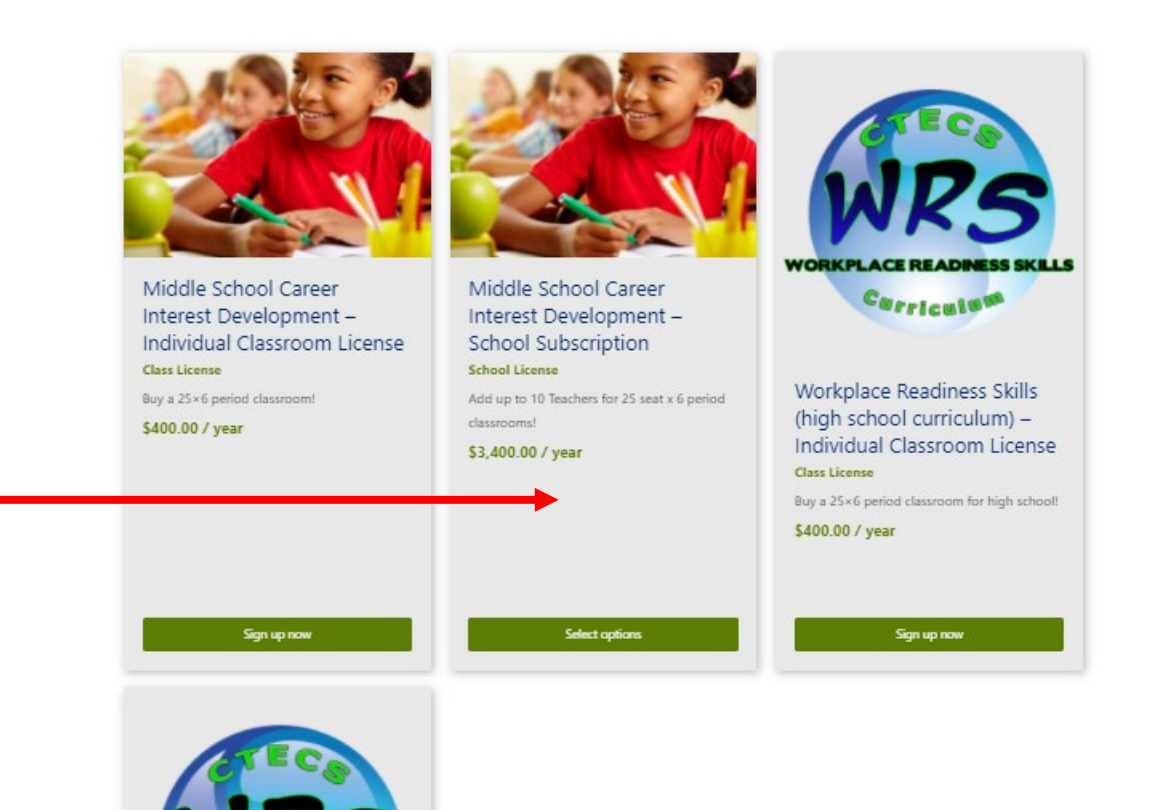

**Curriculum** 

## CART FOR SCHOOL LICENSE

- **No. 3** When selecting a school license, the system forces you to go to a license page before your cart.
- Note the cost increase.
- If the purchaser will also be one of the teachers under the license, select this box.
- Name your team usually after your location.

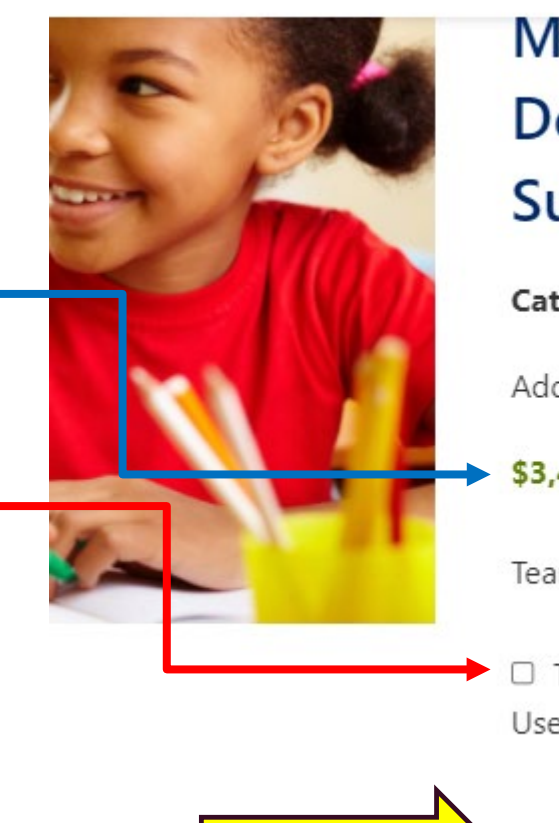

ABOUT CTECS V

**Middle School Career Interest Development - School** Subscription

PARTNERSHIPS V

Ψ

 $\Omega$ 

 $ACCOUNT \sim$ 

Categories: School License

CURRICULUM V

Add up to 10 Teachers for 25 seat x 6 period classrooms!

\$3,400.00 / year

Team Name\*

PRACTICE V

 $\Box$  Take up a seat (optional) Use a seat to add me as a team member

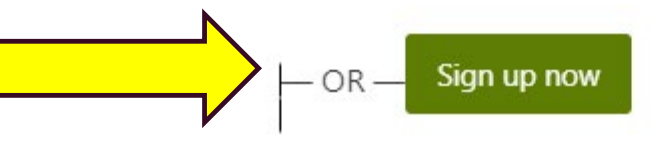

#### SCHOOL LICENSE CART

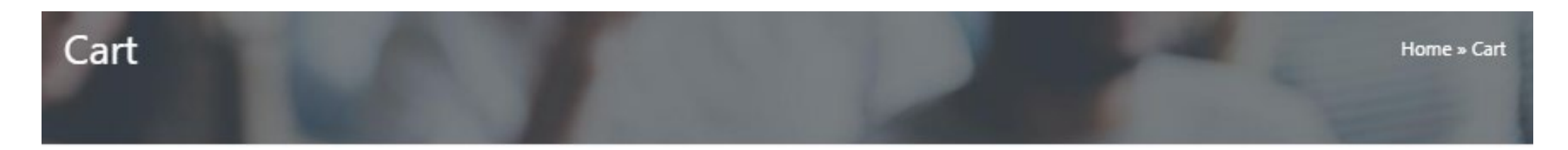

- **This should** look familiar. Use coupon...
- Or if using a credit card, scroll to bottom of page.

Middle School Career Interest Development - School Subscription" has been added to your cart.

CONTINUE SHOPPING

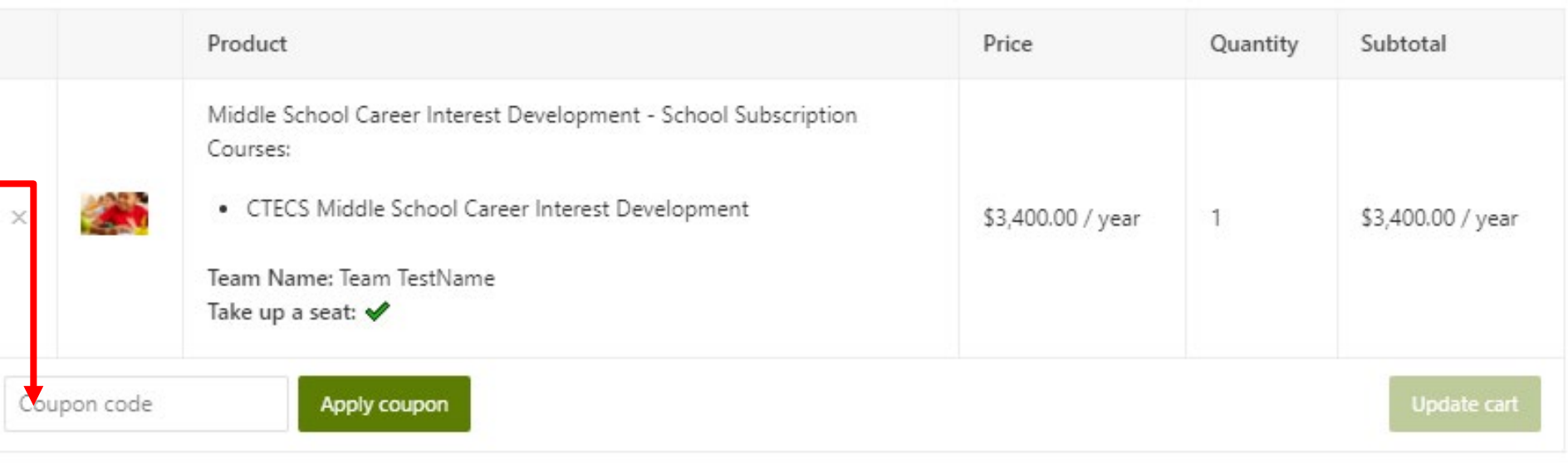

#### SCHOOL LICENSE CART

**Scroll down and, if all is** correct, click "Proceed to Checkout."

#### Cart totals Subtotal \$3,400.00 \$3,400.00 Total Recurring totals Subtotal \$3,400.00 / year Shipping costs will be calculated once you have Shipping provided your address. Recurring \$3,400.00 / year total First renewal: January 5, 2023 Buy with G Pay  $-$  OR $-$ Proceed to checkout

#### CONFIRMATION EMAILS WITH LINKS

- After you complete the purchase form for a classroom, you will receive three emails:
- **1.** I. New Group Created with link to your account page.
- 2. Account Created with link to your account page.
- 3. Order Complete with your purchase invoice.

## **Welcome to CTECS - WRS**

#### Hi C

Thanks for creating an account on CTECS - WRS. Your username is ... You can access your account area to view orders, change your password, and more at: https://wrs.ctecs.org/my-account/

We look forward to seeing you soon.

#### LOGIN TO SCHOOL LICENSE ACCOUNT PAGE

- School license is different from classroom. As purchaser, it allows you to:
	- Act as the team manager.
	- **Assign team manager to** someone else.
- As team manager, you can add other members (teachers) to your team.

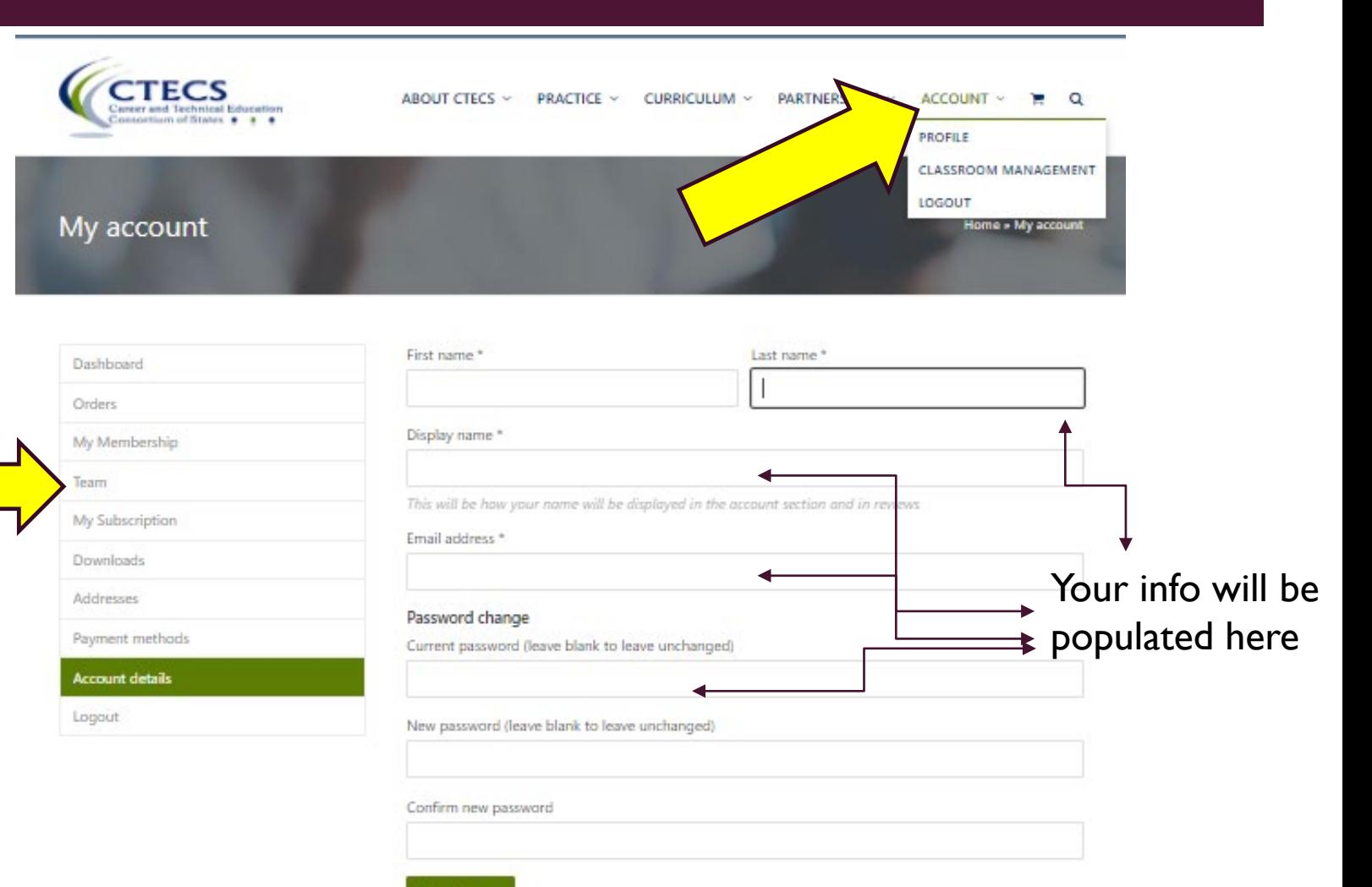

Save changes

#### MANAGE YOUR TEAM

- Click on Team on your Account page (see previous) and you will arrive at this page.
- Now let's add a fellow teacher: Click "Add Member"

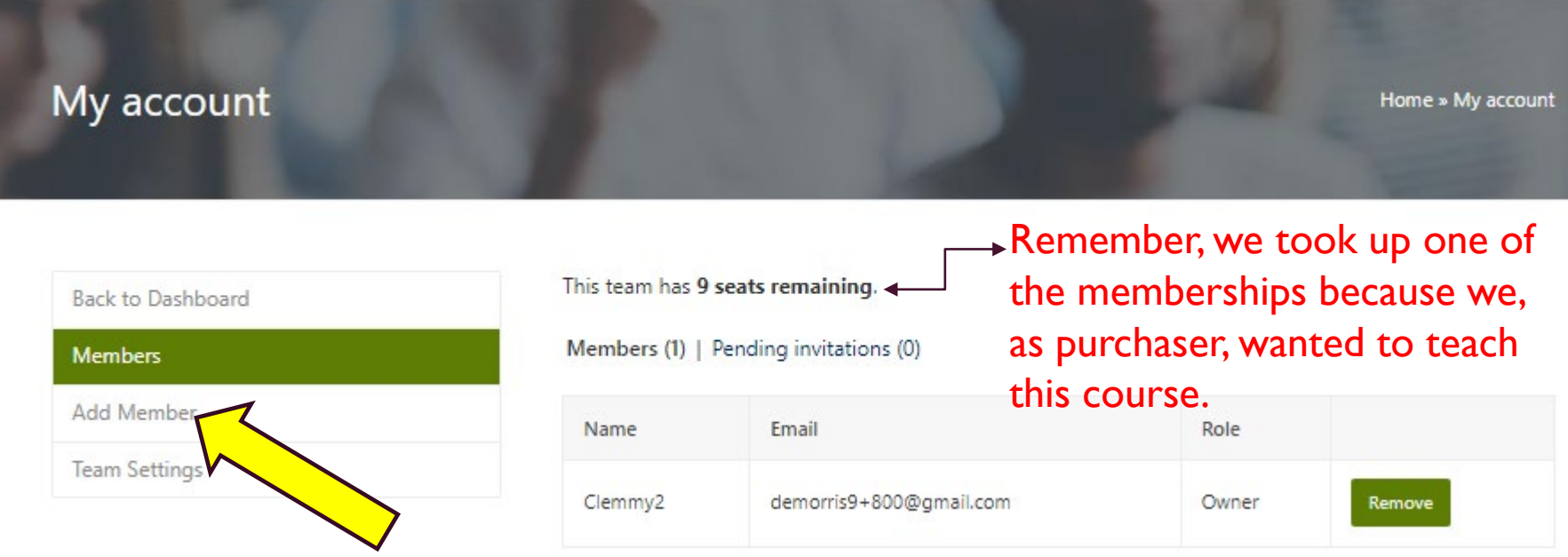

## SCHOOL LICENSE ONLY: INVITE OTHERS TO TEACH THIS COURSE

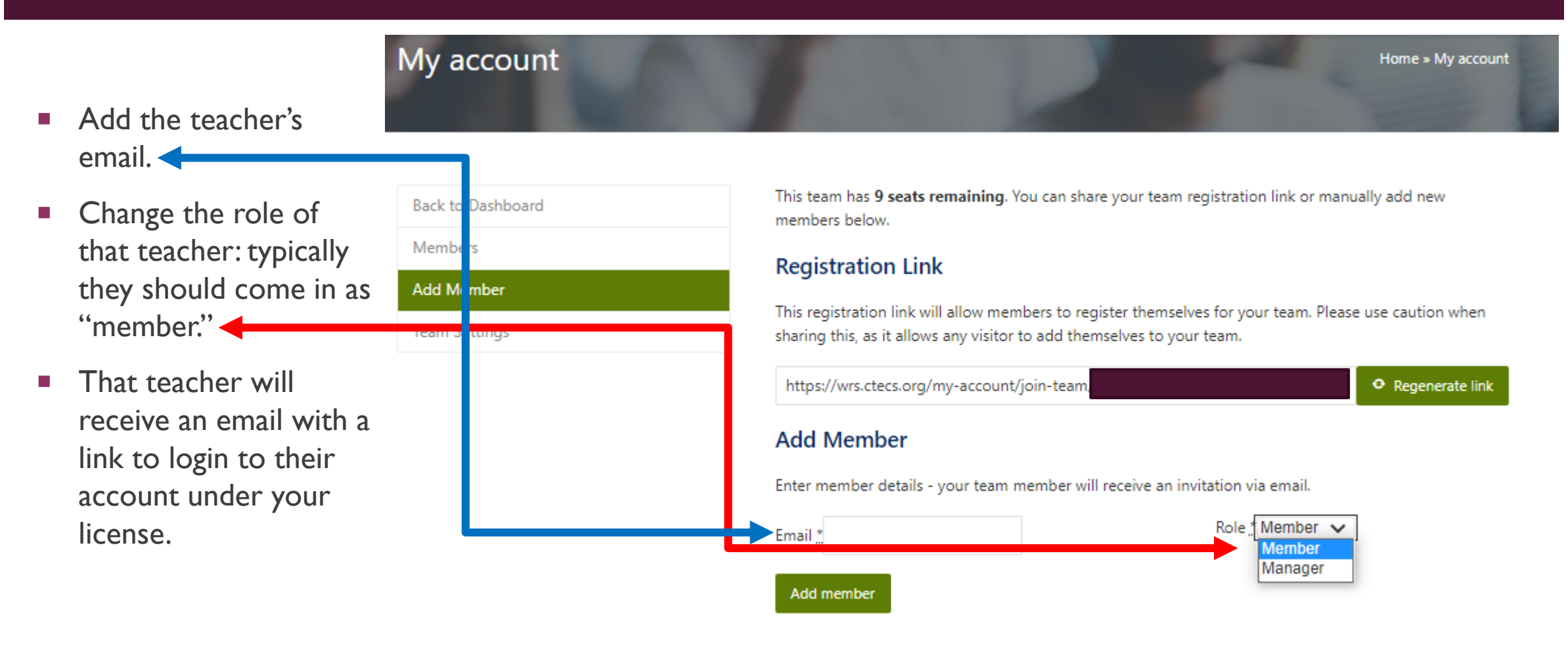